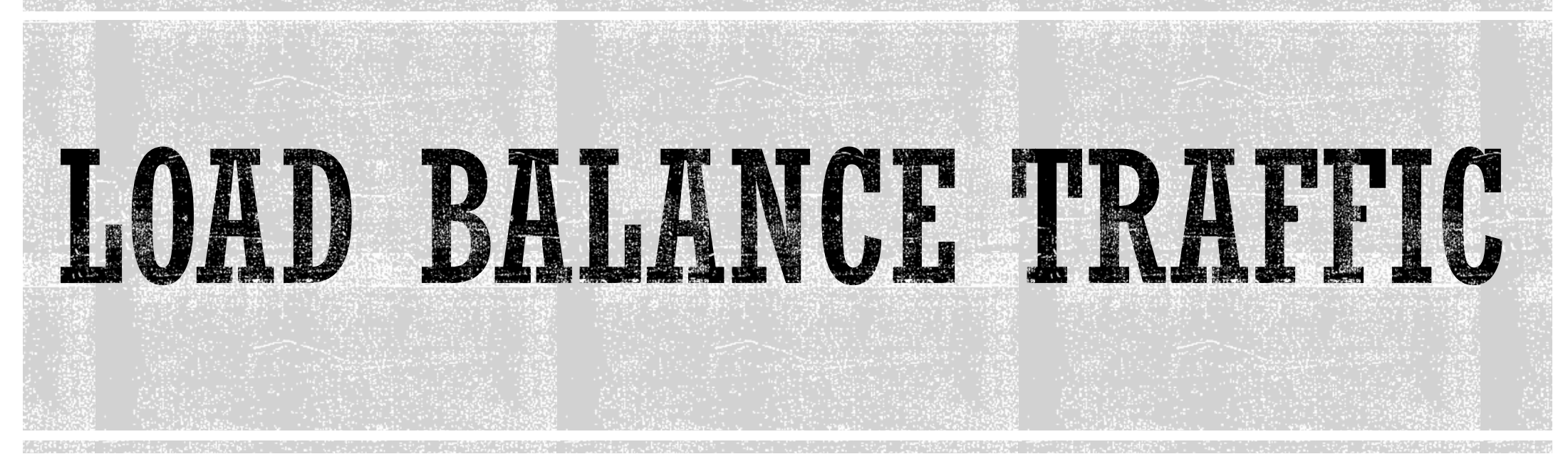

Aggregate Load Balance with BGP and MPLS

MUM ID 2018 | 19 – 20 Oktober 2018

Yogyakarta, Indonesia

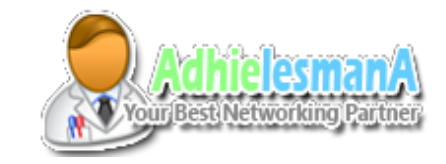

# SPEAKER PROFILE

#### Firdhyan Adhie Lesmana

- Adhielesmana.com
- LapakWifi.com
- **DNS Premium** 
	- ( [www.facebook.com/dnspremium](http://www.facebook.com/dnspremium) )
- Forum MikroTik Indonesia
- ISP Operations Manager
	- PowerNet Liberia, West Africa.
- MikroTik Certified Trainer & Consultant
	- **PowerNet Training Center, Liberia**
- Facebook:
	- www.facebook.com/adhielesmana
- Whatsapp :
	- $+6289660206541$  (ID) /  $+231777306097$  (LR)

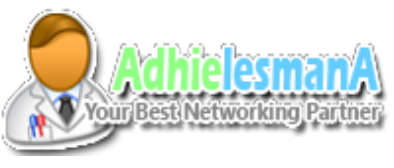

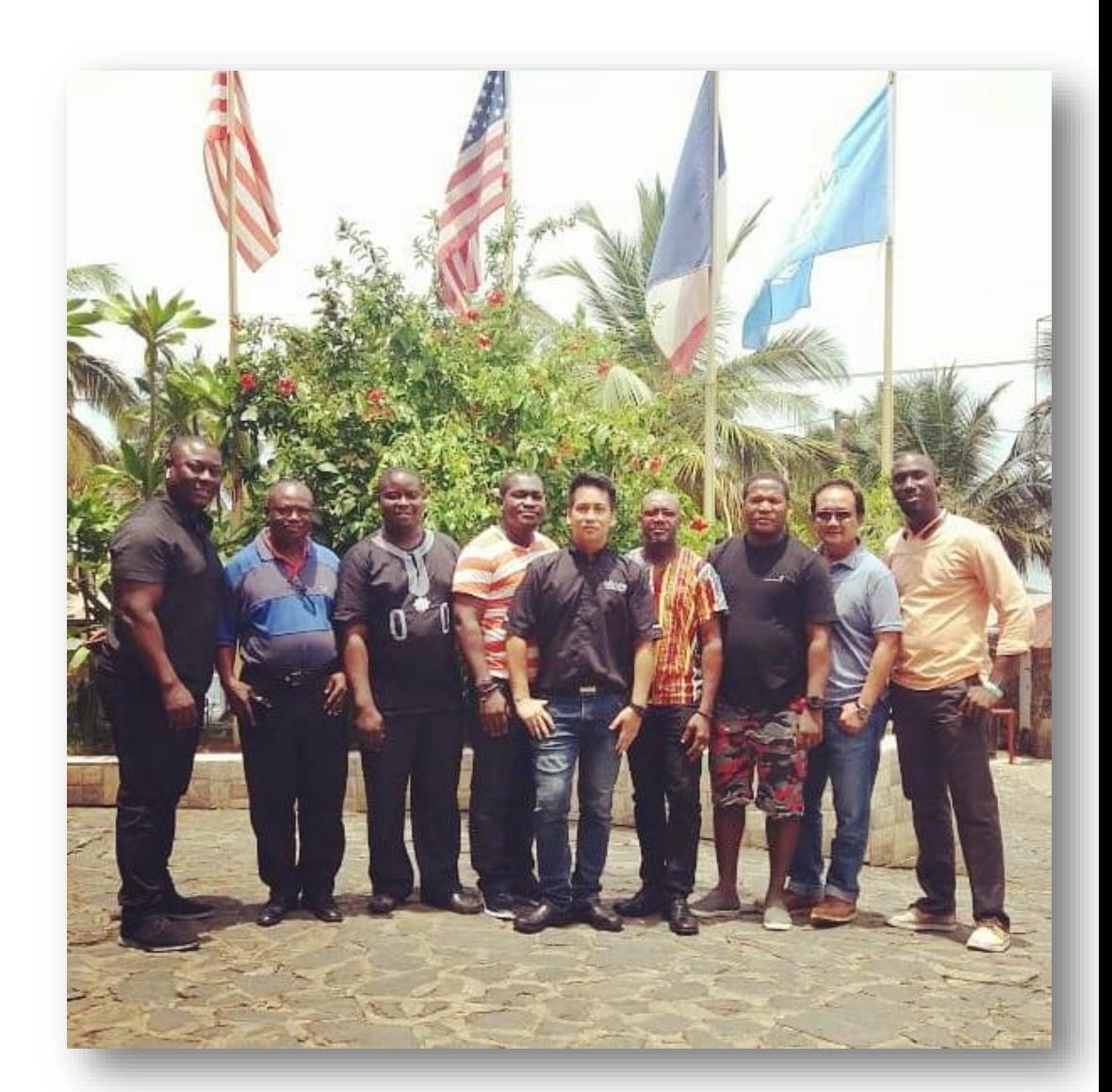

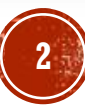

### DESKRIPSI

- Aggregating traffic for two or more backbone link.
	- Increase Total Backbone capacity.
	- Traffic Aggregate Solution
	- Not "Internet" Load Balance

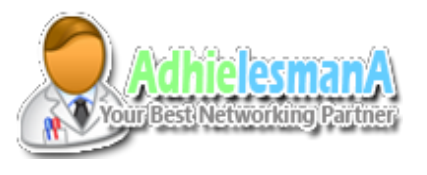

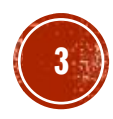

#### CONTOH TOPOLOGI 1

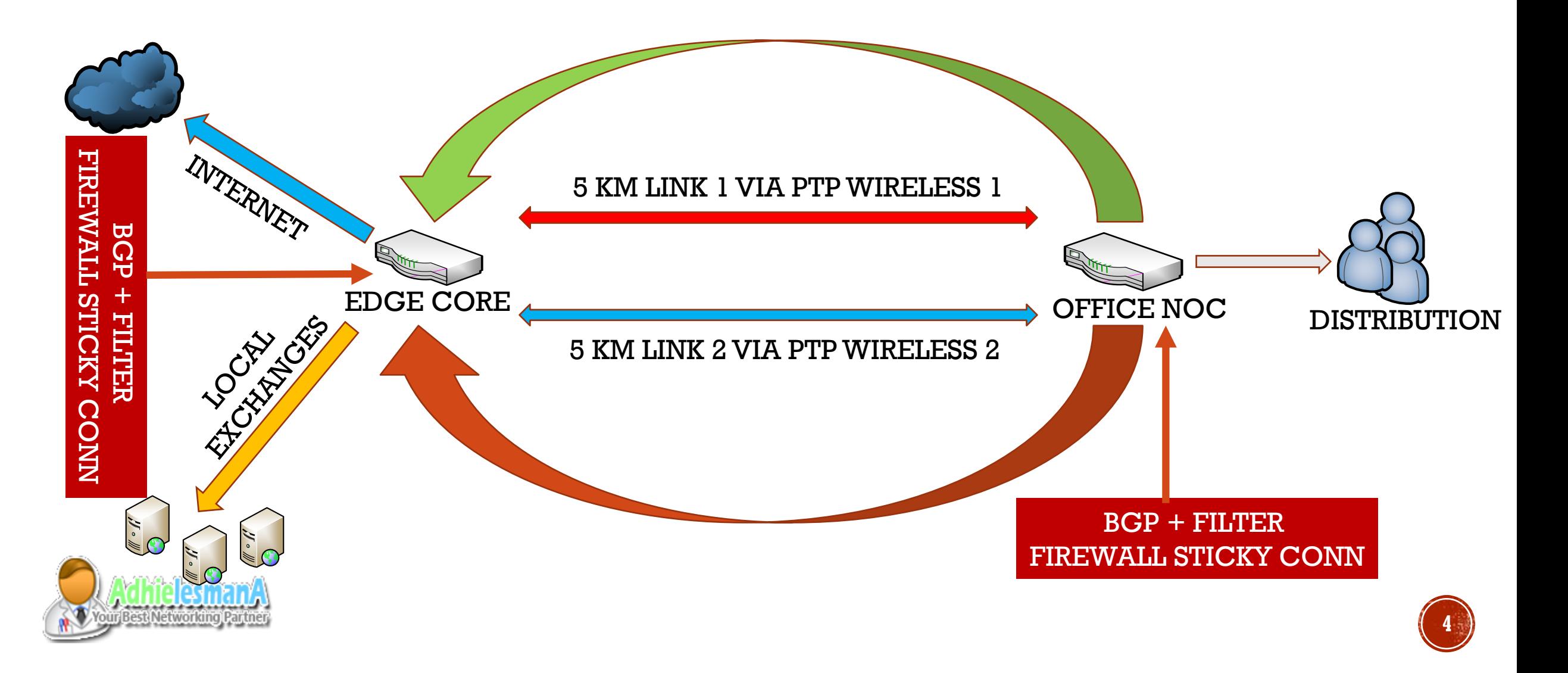

#### CONTOH TOPOLOGI 2

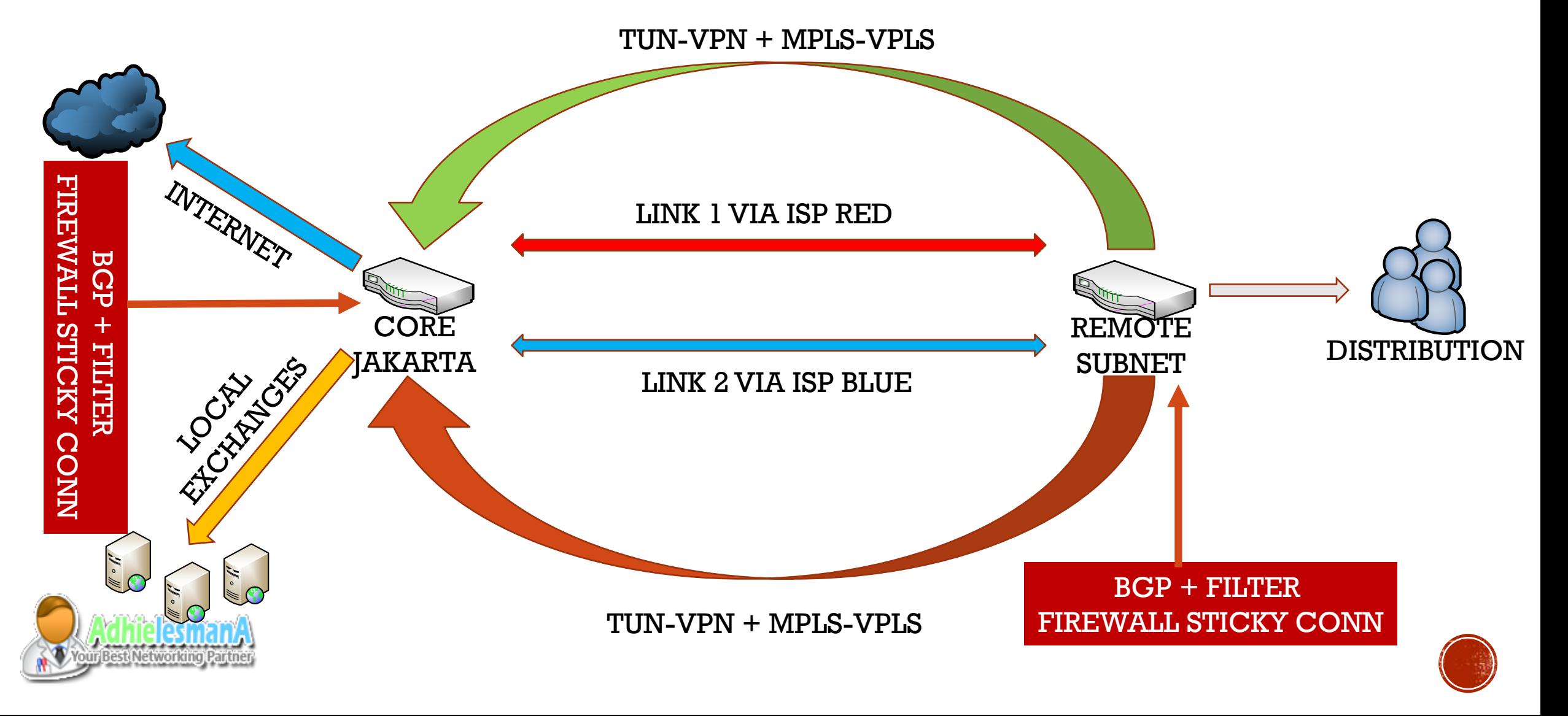

#### CONTOH TOPOLOGI 3

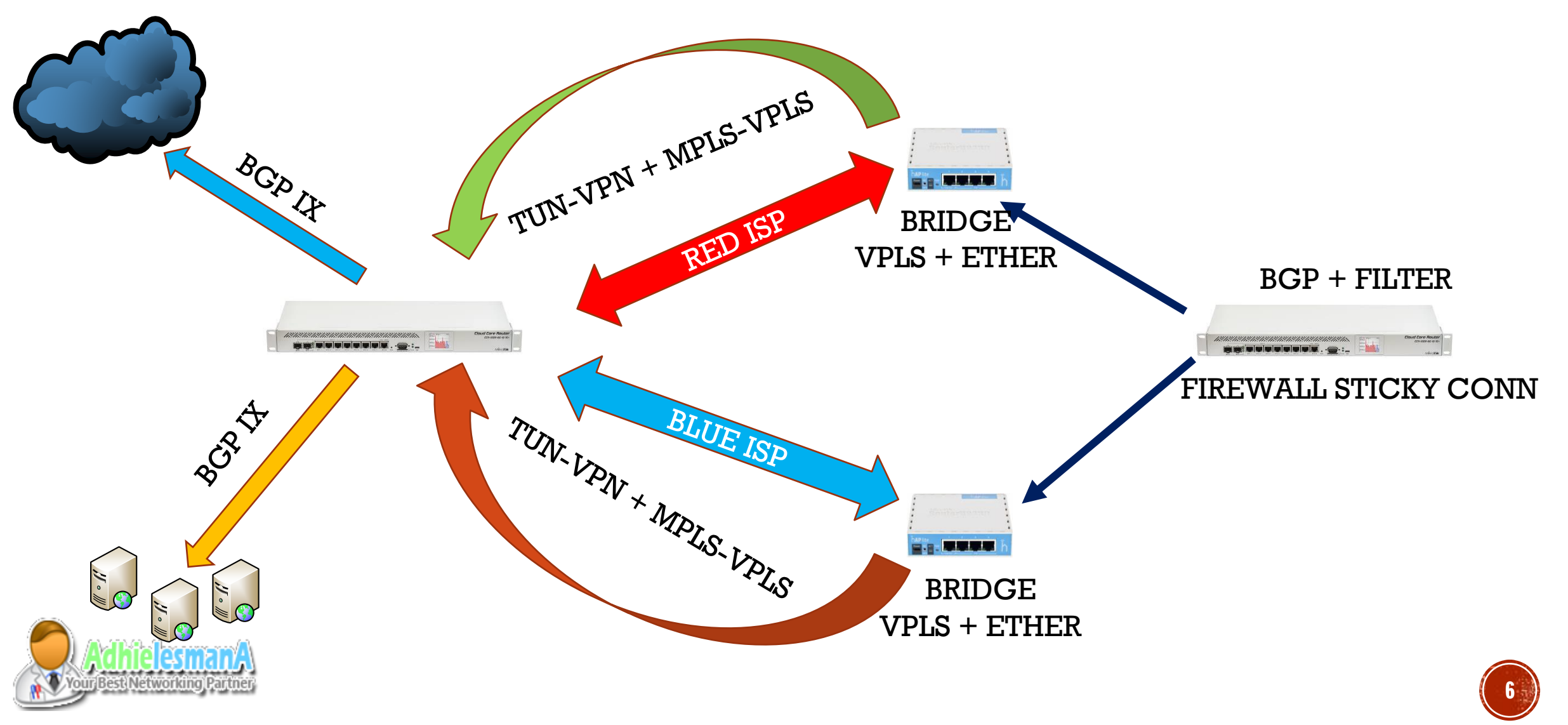

#### BENEFIT

- Cost Efficient
- $\blacksquare$  Support Redundancy / Failover
- $\blacksquare$  Load Sharing / Aggregate Traffic
- Easy Maintenance & Troubleshoot
- MPLS is faster than EoIP, Less CPU and Less protocol overhead

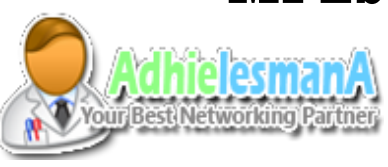

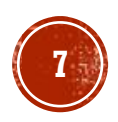

## REQUIREMENT

- MikroTik Router ( Both Locations )
	- Support MPLS, VPN, BGP, OSPF etc.
- Backbone Link
	- Wireless Backbone
	- Fiber Broadband ( Tunnel )

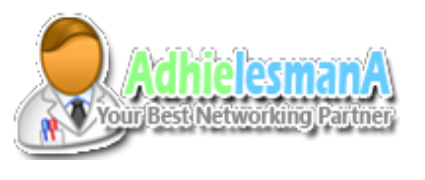

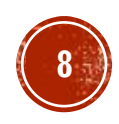

# STEP BY STEP

#### **1. Prepare Link**

- Make sure link established and traffic can passed.
- We can use Wireless Backbone or Tunnel via Fiber Broadband
- **2. Create VPLS** 
	- MPLS VPLS on each router
	- Bridge with Ethernet \*

#### **3. Setup BGP**

- Setup IP for VPLS interface
- Create BGP peering in VPLS
- Additional Route Filter Rules.
- **4. Firewall & Mark Routing**
	- Rule for Sticky Connections.

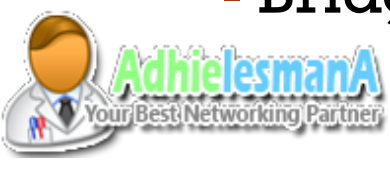

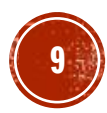

# OPTION #1 WIRELESS BACKBONE

- Mode AP
	- AP Bridge or Bridge
		- $\blacksquare$  ap  $+$  wds if station using wds
	- Bridged with Ethernet
- Mode Station Station Bridge or Station WDS Bridged with Ethernet

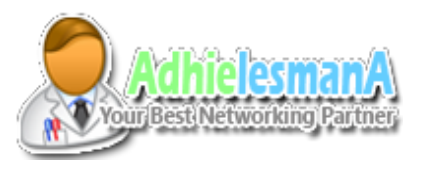

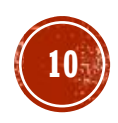

# OPTION #2 TUNNEL BACKBONE

- Server PPTP / L2TP
	- Setup PPP Profile and Secret for Client PPP User Password
	- Use PTP Addressing /32 instead of IP Pool.

- Client PPTP / L2TP
	- Dial VPN Tunnel
	- Check IP
	- Test Connection, Ping to neighbor PTP IP address

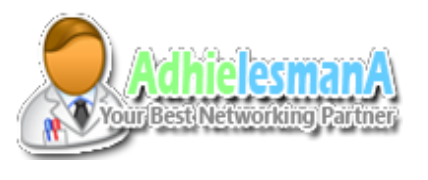

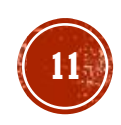

## **MPLS - VPLS**

- Create VPLS links between point to point router.
- Follow this information about VPLS
	- <https://wiki.mikrotik.com/wiki/Manual:MPLSVPLS>
	- Require OSPF
	- Require Loopback IP and Interfaces
- Join to MTCINE Training to learn BGP and MPLS Topic

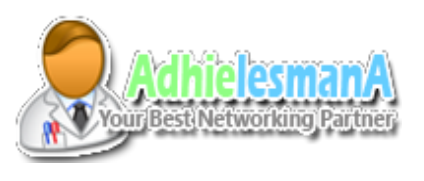

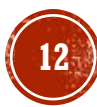

# BRIDGE VPLS AND ETHERNET

- Create Interface Bridge ( For Topology 3 )
	- add VPLS and Ethernet on Bridge.
	- For topology 1 and 2 we don't need bridge

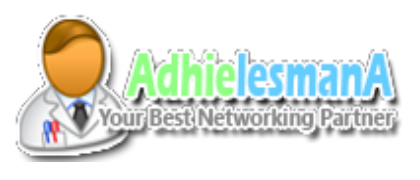

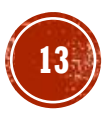

# SETUP BGP PEERING

- Once the link is established and both router is reacheable.
- Create BGP peering between both locations and each link.
- Create new Routing Filter with custom action parameter.
- Assign the routing filter on BGP Instance

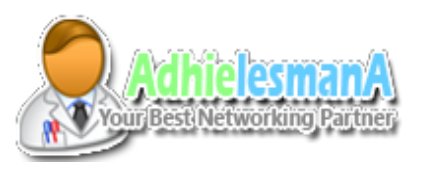

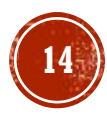

# ROUTING FILTER EXAMPLE

Â

Ę

E)

₫

- Make Incoming BGP Route Filter.
- Make ICMP to Each Opposite routers IP
- Apply Route filter on Core and Remote Router

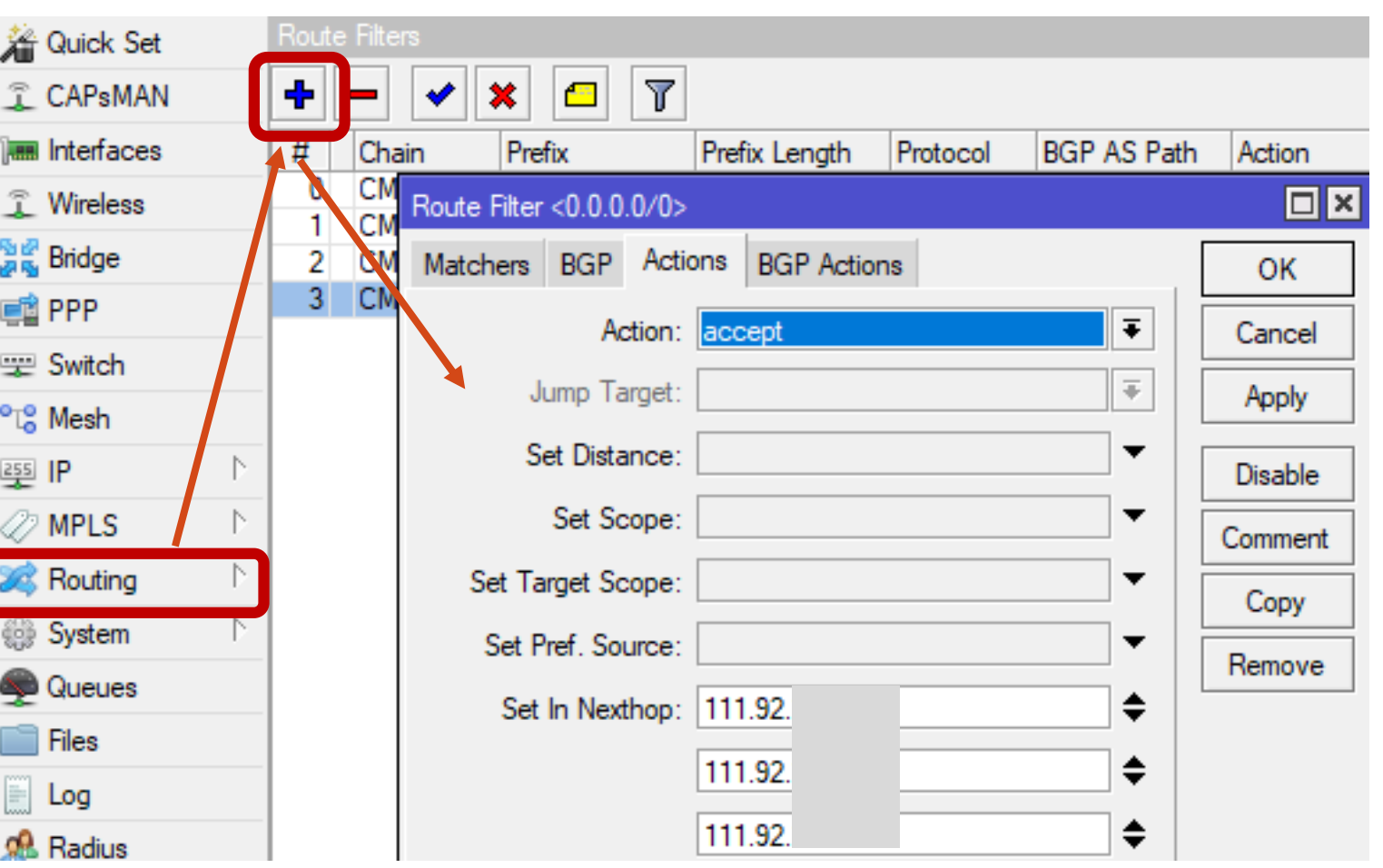

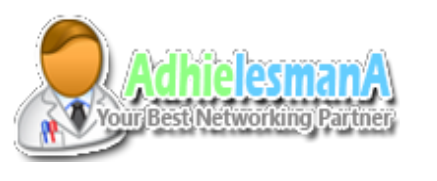

## ESTABLISHING THE BGP PEERS

- Assign the Route filter to BGP Peers configuration
- **Establishing the BGP Peers**

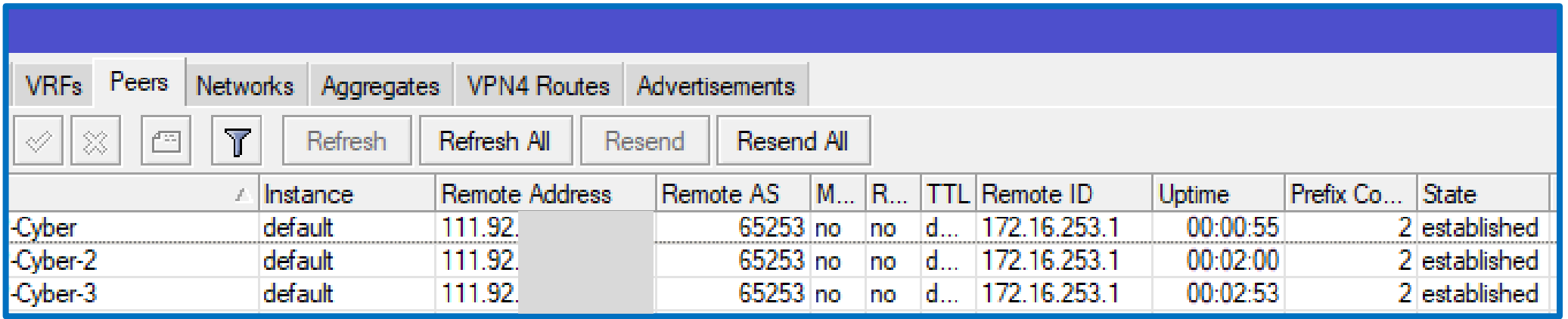

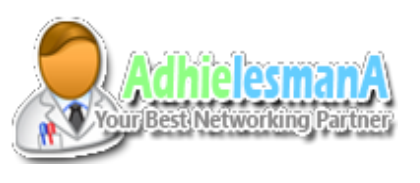

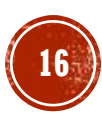

# ROUTING BY BGP - FILTER

- $\blacksquare$  Routing Result from BGP  $+$  Routing Filter
- Result on Remote Router

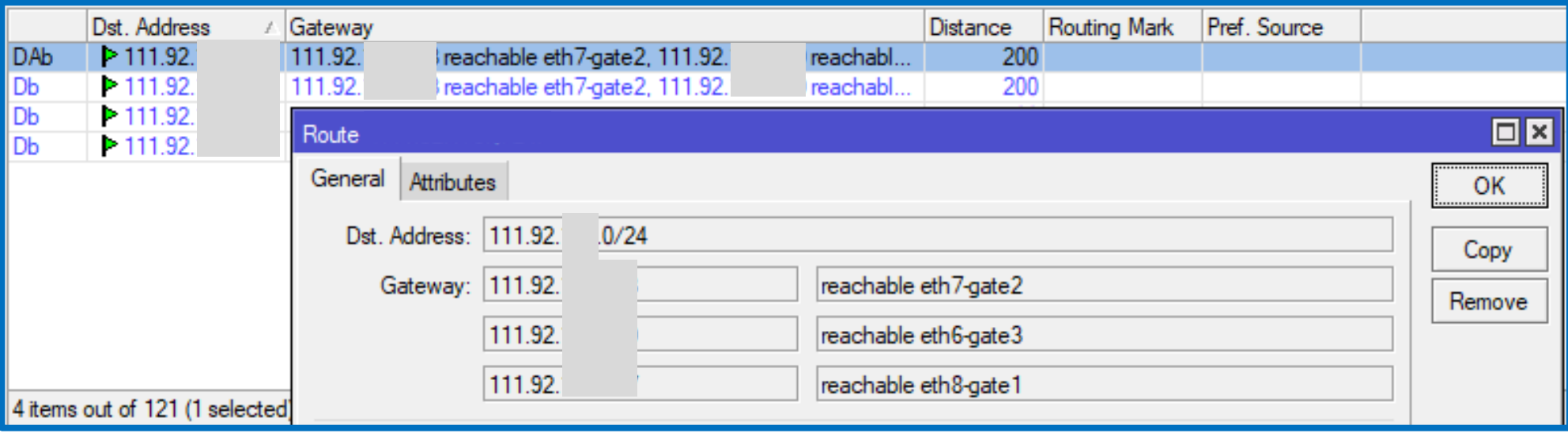

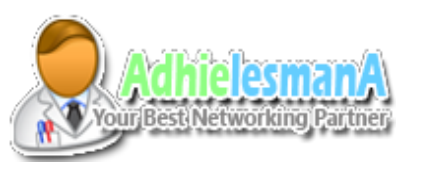

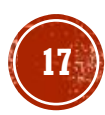

# ROUTING BY BGP - FILTER

Result on Core Router

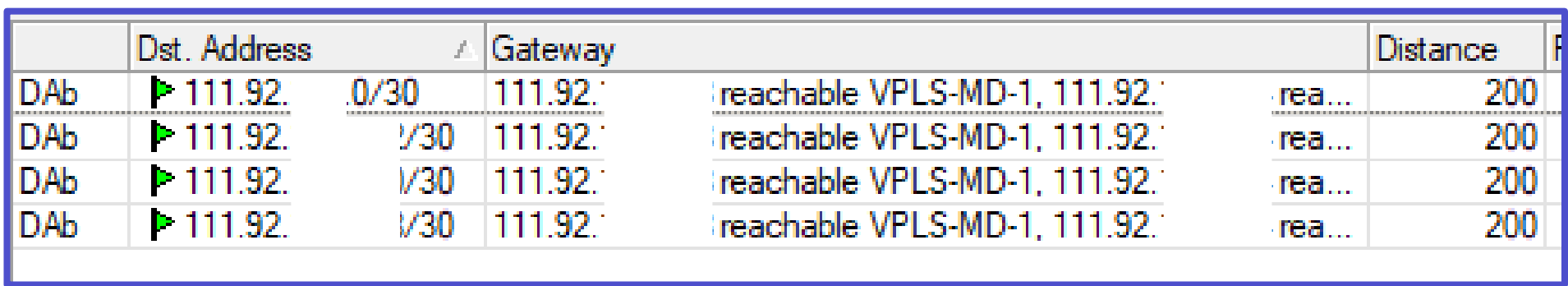

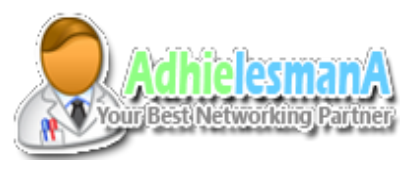

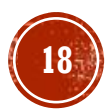

### FIREWALL AND ROUTING MARK

- Add new firewall mangle and mark route all incoming traffic from each WAN interfaces.
- Create new routing mark for each Gateway following the routing mark from ip firewall mangle.
- Do this on both end.

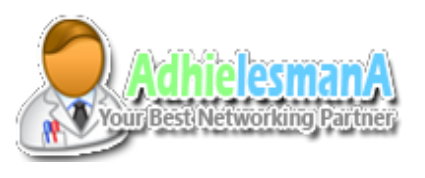

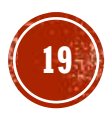

#### FIREWALL AND ROUTING MARK

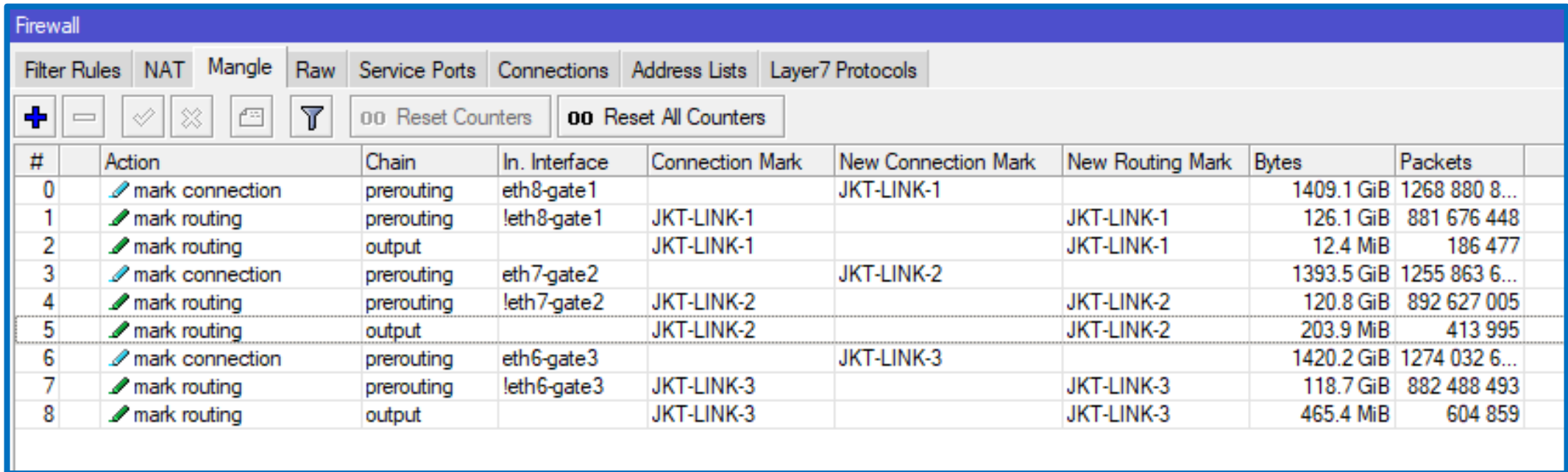

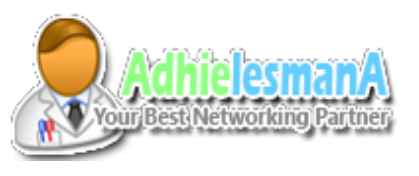

#### FIREWALL AND ROUTING MARK

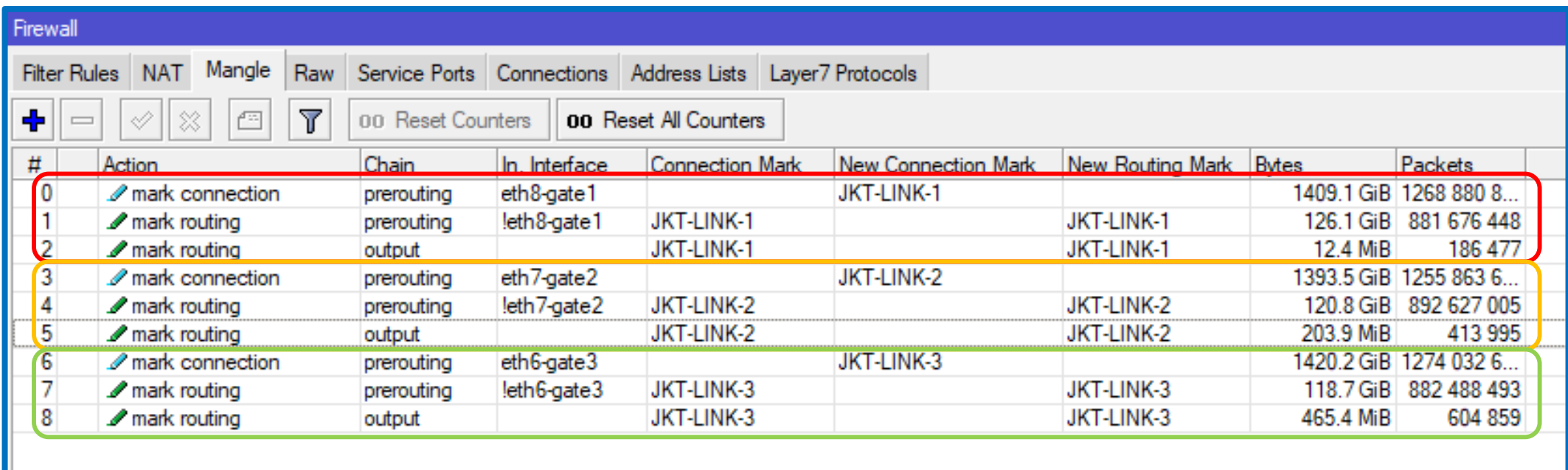

![](_page_20_Picture_2.jpeg)

#### STATIC ROUTE – ROUTING MARK

![](_page_21_Picture_9.jpeg)

![](_page_21_Picture_2.jpeg)

# RESULT

- Result on Remote Router
- Load Balance Aggregated Traffic.
- No NAT
	- Packet go and comes with origin IP addresses
	- No src-address changes even when the routing path changes Normally in load-balance our src-address always changes

![](_page_22_Picture_38.jpeg)

![](_page_22_Picture_7.jpeg)

## RESULT

#### - Result on MAIN CORE Router

![](_page_23_Picture_15.jpeg)

![](_page_23_Picture_3.jpeg)

![](_page_23_Picture_4.jpeg)

#### THANKS

#### Q & A

- Thanks To MikroTik
- ClickMediaNet Blora

![](_page_24_Picture_4.jpeg)

![](_page_24_Picture_5.jpeg)